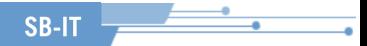

## PXE

#### Vittoria Rezzonico, SB-IT

#### modules PXE par Alessandro Crespi, GR-IJ

10 juin 2009

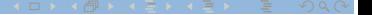

#### Séminaires passés

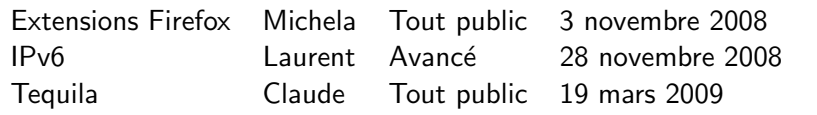

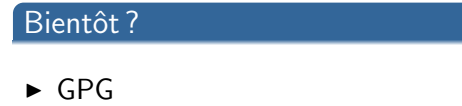

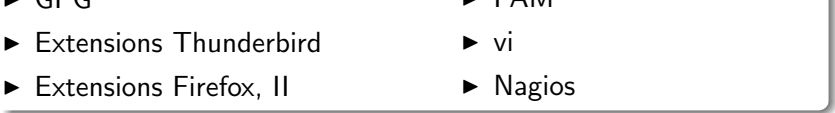

 $\blacktriangleright$  PAM

[PXE cet inconnu](#page--1-0)

- Le mécanisme de boot
- [PXE en pratique](#page--1-0) [Configuration DHCP](#page--1-0) [TFTP](#page--1-0) [pxelinux et syslinux](#page--1-0)
- Création d'images PXE Images spéciales [Compilation de noyaux](#page--1-0)

[Examples pratiques d'utilisation PXE](#page--1-0) [Debian FAI](#page--1-0) [KickStart RedHat](#page--1-0) [LTSP](#page--1-0)

#### Preboot eXecution Environment

 $\triangleright$  environnement pour démarrer un ordinateur à travers le réseau

**SB-IT** 

- $\triangleright$  indépendamment des périphériques de stockage disponibles
- $\triangleright$  et des OS y installés
- $\blacktriangleright$  Introduit en 1999 par Intel

#### API pour le BIOS

- ▶ UNDI (Universal Network Driver Interface)
- $\blacktriangleright$  Programmes pour bootstrap réseau
	- **EX services Preboot (fonctions génériques)**
	- $\triangleright$  client TFTP
	- ► UDP (User Datagram Protocol)

#### Du BIOS au BootLoader

 $\triangleright$  Le BIOS charge le secteur de boot depuis un périphérique local qu'il est capable de driver (disque dur, disquette, CDROM, clef USB,...)

- $\triangleright$  traitons le démarrage depuis le disque dur
- ► les premiers 446 bytes du disque (MBR moins la table des partitions) sont exécutés
- $\triangleright$  ces 446 bytes vont :
	- $\triangleright$  soit chercher une partition bootable et exécuter le contenu de son Volume Boot Record
	- ▶ soit faire le boulot eux-mêmes (bootloader)

**SB-IT** 

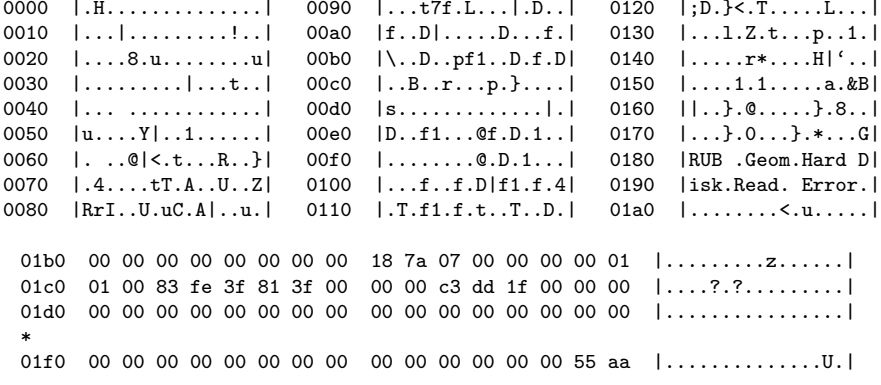

 $\blacktriangleright$  La table des partitions commence à 0x1be (446)

#### Comment ça marche : le Boot local **SB-IT**

 $\triangleright$  le bootloader est installé sur les premiers 446 bytes de la MBR du disque

#### LiLo (Linux Loader)

- $\triangleright$  ne comprend pas les systèmes de fichiers
- ► le noyau doit donc être trouvable sans la notion de filesystem
- ► c'est pour cela que la MBR doit être recrite à chaque nouveau  $noyau - la position sur le disque du noyau y est codée en dur!$

#### GRUB (Grand Unified Bootloader)

- $\triangleright$  comprend les systèmes de fichiers
- $\triangleright$  peut avoir accès à la carte réseau et comprendre une implémentation minimale de la stack TCP
- $\triangleright$  a une interface interactive (ligne de commande)

### GRUB (Grand Unified Bootloader)

- $\blacktriangleright$  la MBR contient le Stage1.
- $\blacktriangleright$  le Stage 1 charge :
	- ► directement le Stage 2 ou bien
	- $\triangleright$  le Stage 1.5 qui se trouve dans les premiers 30kB du disque dur juste après la MBR. Ensuite le Stage 1.5 charge le Stage 2.

**SB-IT** 

 $\triangleright$  Le Stage 2 est un mini-système capable d'interpréter quelques commandes, mais surtout capable de charger un noyau et un initrd depuis le filesystème.

#### **Exercice**

 $\blacktriangleright$  Enlevez le Stage 1.5 et regardez ce qui se passe

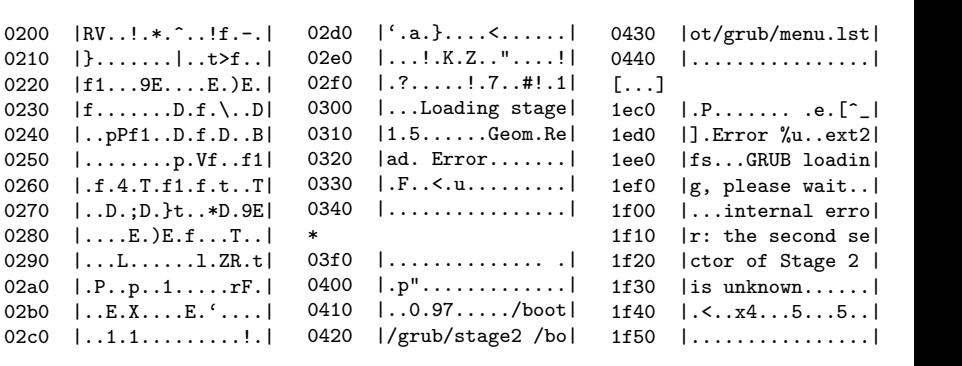

## Boot PXE

► le client envoye un DHCPDISCOVER sur le port 67 UDP (standard DHCP server port). Cette requête est une requête standard DHCP (RFC2131) plus des options Client PXE

- $\triangleright$  le serveur envoye un DHCPOFFER (donc configure le réseau du client), en l'étendant avec
	- ► le nom du serveur de boot
	- $\blacktriangleright$  le nom du NBP
- ► le client envoye un DHCPREQUEST
- ► le serveur de boot envoye un DHCPACK
- $\triangleright$  le client ouvre une connection TFTP avec le serveur TFTP et charge le Network Bootstrap Program (pxelinux.0)
- $\triangleright$  le NBP prend contrôle et cherche le fichier correspondant à l'adresse MAC ou IP du client. Ensuite, il charge tj par TFTP
	- $\blacktriangleright$  un noyau
	- $\blacktriangleright$  un initrd

## Boot PXE

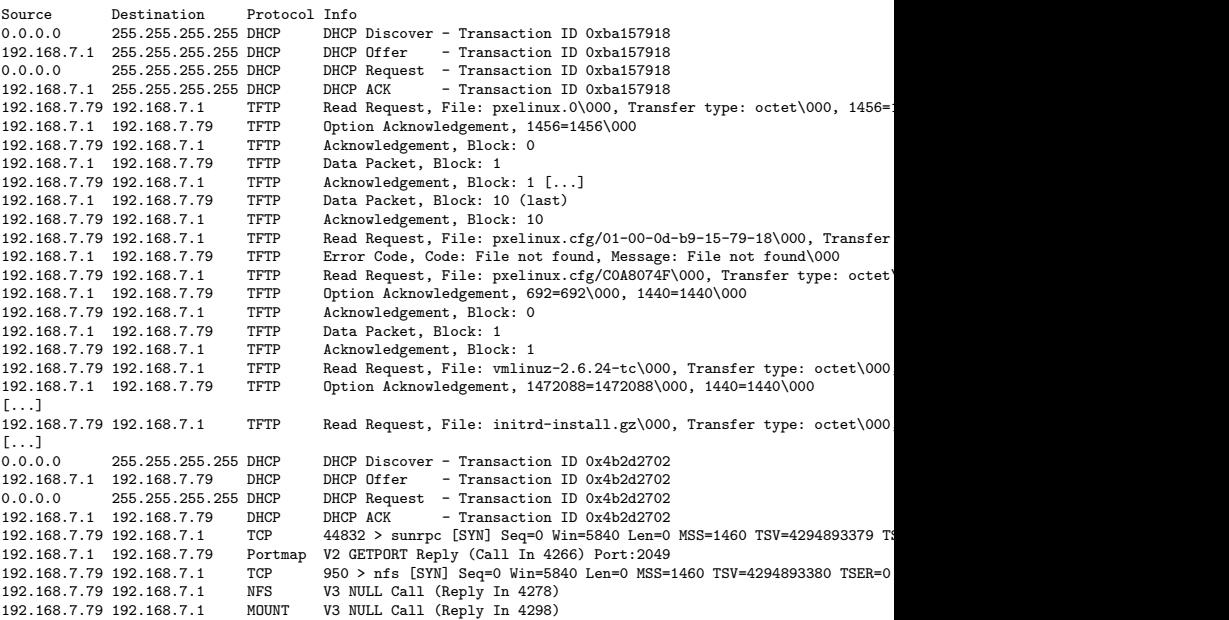

SB-IT

٠

#### dhcpd.conf

Ajouter aux options :

- $\blacktriangleright$  filename "pxelinux.0" ;
- $\blacktriangleright$  next-server 192.168.2.1;
- $\triangleright$  server-name "192.168.2.1";

Après avoir installé et configuré le serveur tftp, il faut déposer dans sa racine :

**SB-IT** 

- $\blacktriangleright$  le fichier pxelinux.0 (on le trouve dans le paquetage syslinux)
- $\blacktriangleright$  un noyau
- $\triangleright$  éventuellement un initrd
- $\blacktriangleright$  le répertoire pxelinux.cfg

Le repertoire pxelinux.cfg contient des fichier texte indiquant correspondants aux clients

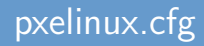

Supposons que le client ait comme adresse IP 192.168.7.79 (COA8074F en hexadécimal) et comme adresse MAC 00:0d:b9:15:79:18. pxelinux.0 ira chercher dans le répertoire les fichiers suivants, dans l'ordre :

- $\triangleright$  00-0D-B9-15-79-18
- $\triangleright$  COA8074F
- $\blacktriangleright$  COA8074
- $\triangleright$  COA807
- $\triangleright$  COA80
- $\triangleright$  COA8
- $\triangleright$  COA
- $\triangleright$  C<sub>0</sub>
- $\triangleright$  C
- $\blacktriangleright$  default.

#### Exemple de fichier de démarrage

default myboot

label myboot kernel vmlinuz-2.6.24-tc append initrd=initrd.gz ip=dhcp root=/dev/ram0

label local LOCALBOOT 0

label memtest

kernel memtest86

- $\triangleright$  Possibilité de menu pseudographique (à la ncurses) avec menu.c32
- $\blacktriangleright$  ajout de background avec vesaboot.c32
- $\blacktriangleright$  Possibilité de reconnaître des architectures 32/64 bits avec le module ifcpu64.c32

**SB-IT** 

► créez vos propres modules !

## Modules custom

#### Pourquoi des modules custom ?

- $\blacktriangleright$  Les modules fournis avec syslinux/pxelinux donnent un bon nombre de possibilités, mais celles-ci ne suffisent pas toujours...
- $\triangleright$  Par exemple : comportement dépendant de la date/heure, interface interactive plus complexe qu'un menu...

#### Et pratiquement...

- If s'agit de modules dans le format .c32 (pratiquement un exécutable 32-bits sans en-tête), qui sont généralement programmés en C.
- $\triangleright$  Beaucoup de fonctions sont mises à disposition du programmeur, soit sous la forme de fonctions C (une bonne partie des fonctions des bibliothèques C standard peuvent être utilisées), soit sous la forme d'interruptions logicielles.

#### Tout d'abord, l'immanquable Hello world

```
_1 #include <stdio.h>
```

```
2 \frac{1}{2} include \zetaconsole.h>
```

```
_4 int main() {
```

```
5 openconsole(&dev_null_r, &dev_stdcon_w);
```

```
6 printf("Hello world!\n\begin{pmatrix} n' \\ n' \end{pmatrix};
```

```
7 return 0;
```

```
8 }
```
3

## Compilation d'un module

 $\blacktriangleright$  Il faut en principe trois commandes : gcc pour compiler le programme, 1d pour l'édition des liens, et pour finir objcopy pour enlever les en-têtes du fichier ELF.

#### Compilation d'un module

- $1 \vert$ gcc  $-m32$  -mregparm=3 -DREGPARM=3 -W -Wall -march=i386 -Os -fomit-frame-pointer -I../libutil/include -I../include -D\_\_COM32\_\_ -fno-stack-protector -c -o hello.o hello.c
- $_2$  |ld -m elf\_i386 -T  $.$ ./lib/com32.ld -o hello.elf hello.o utils.o ../libutil/libutil\_com.a ../lib/libcom32.a /usr/lib/gcc/i486-linux-gnu/4.2.4/libgcc.a

<sup>3</sup> objcopy -O binary hello.elf hello.c32

 $\blacktriangleright$  Mieux vaut utiliser un Makefile... on peut facilement adapter celui des exemples fournis dans le paquetage syslinux.

## Un peu de couleur, s'il vous plaît!

► pxelinux peut comprendre les séquences de contrôle de terminal ANSI (comme la console de Linux) : on peut donc effacer l'écran, changer de couleur...

#### Exemple

```
_1 #include <stdio.h>
```

```
2 \frac{1}{2} include \zetaconsoles.h>
```

```
_4 int main() {
```

```
5 console_ansi_raw();
```

```
6 \mid printf("\x1b[1;33;44m"); // jaune sur bleu
```

```
7 \mid printf("\x1b[2J\x1b[H\n"); // efface l'ecran
```

```
8 printf("Hello, colored world!");
```

```
9 return 0;
```

```
10 }
```
3

## Quelques fonctions utiles

- $\blacktriangleright$  Il est possible d'accéder à des fichiers par TFTP, en utilisant les fonctions C standard (fopen(), etc.). Il faut cependant noter que certaines fonctions sont absentes (p.ex. feof()).
- $\triangleright$  getkey() permet de lire une touche depuis le clavier (y compris les touches spéciales), en spécifiant un timeout.
- ▶ syslinux\_idle() permet d'appeler le *idle loop* de pxelinux, donc la seule fonction actuelle est d'appeler le stack PXE pour répondre à d'éventuelles requêtes ARP. Il faut normalement appeler cette fonction lors de toute attente.
- ▶ Des fonctions permettant de calculer des hash SHA1 sont disponibles dans sha1.h. Cela peut être utile pour valider des mots de passe, par exemple.

Un module pxelinux n'est souvent pas suffisant à lui seul : il sera souvent utile de pouvoir en démarrer un autre, ou de charger un noyau Linux. La fonction qui permet de faire cela est plutôt bien cachée... car elle doit être appelée par une interruption logicielle.

#### Exemple d'appel

```
_1 void boot_linux() {
2 command("kernels/vmlinuz-2.6.24-23-generic initrd=
       kernels/initrd.img-2.6.24-23-generic root=/dev/
       sda2 ro");
```
<sup>3</sup> }

## Appel d'autres modules : le source

Voici donc un *wrapper* en C (largement inspiré de ce qu'on trouve dans les modules fournis avec pxelinux).

```
\frac{1}{2} void command(char* cmd) {<br>com32svs t ireg:
 2 \text{ const} ireg;<br>3 const char *p:
 3 \t\t const char *p;<br>4 char *q = __co;
 4 char *q = \text{\_com32.cs\_bounce};<br>5 const char *kernel. *ares:
             const char *kernel, *args;
 \begin{array}{c|c} 7 & \text{kernel} = q; \\ 8 & p = \text{cmd}; \end{array}\begin{array}{c|c} 8 & p = \text{cmd}; \\ 9 & \text{while } (* \end{array}while (*p \&&| \text{isspace}(*p)) *q++ = *p++;10 *q++ = \sqrt[3]{0};<br>11 \arcs = q;
11 args = q;<br>12 while (*p)12 while (*p && isspace(*p)) p++;<br>13 strcpy(q n):
             strcpy(q, p):
15 ireg.eax.w[0] = 0x16;<br>16 ireg.esi.w[0] = 0FFS(16 \begin{array}{|l|} 16 \text{ i} \text{reg.} \text{esi.w[0]} = \text{OFFS(kernel)}; \\ 17 \text{ i} \text{reg.} \text{ds} = \text{SEG(kernel)}; \end{array}\begin{array}{c|c} 17 & \text{ireg.ds = SEG(kernel)}; \\ 18 & \text{ireg.ebx.w[0] = OFFS(a)} \end{array}18 ireg.ebx.w[0] = OFFS(args);<br>19 ireg.es = SEG(args);
19 \vert ireg.es = SEG(args);<br>20 \vert ireg.edx.1 = 0;
             ireg.edu.1 = 0;22 __intcall(0x22, &ireg, NULL);
23 printf("Call to boot function failed.");<br>
24 \quad \text{for } (:) \text{ vs} \text{s}for (::) syslinux idle():
```
6

 $\frac{14}{15}$ 

 $\frac{21}{22}$ 

25 }

## Appels au BIOS

On ne peut pas tout faire avec ce que pxelinux met à disposition. On pourrait par exemple vouloir supprimer le curseur clignotant à l'écran, ou bien éteindre l'ordinateur... pour cela, on peut assez facilement appeler directement des fonctions mises à disposition par le BIOS.

#### Exemple d'appel au BIOS

```
_1 void setcursor(int s1, int s2) {
2 com32sys_t ireg;
```

```
4 \mid \text{ireg.} \text{eax.w[0]} = 0 \text{x0100};5 ireg.ecx.b[0] = (s2 & 0xFF);
6 ireg.ecx.b[1] = (s1 & 0xFF);
7 \mid __intcall(0x10, &ireg, NULL);
```

```
8 }
```
3

- $\blacktriangleright$  Il est possible de réaliser pratiquement toute fonction qui ne l'est pas directement avec les outils fournis par pxelinux. Cela dépend surtout de la fantaisie du programmeur...
- $\triangleright$  Certaines fonctions sont "difficiles" à trouver ou à implémenter, entre autre car la documentation n'est pas ´enorme : regarder les fichiers .h et le code source des modules fournis avec syslinux peut s'avérer très utile.
- $\blacktriangleright$  Documentation :

[http://syslinux.zytor.com/wiki/index.php/Comboot\\_API](http://syslinux.zytor.com/wiki/index.php/Comboot_API).

#### pxegrub

- $\triangleright$  peut être utilisé comme noyau ou en remplacement à pxelinux.0
- ▶ patcher et recompiler GRUB avec l'option --enable-diskless et une carte réseau (n'importe laquelle)

- vous pouvez englober un menu dans pxegrub avec l'option --enable-preset-menu
- ▶ on aura le fichier lib/grub/i386-pc/pxegrub. On peut l'appeler depuis le serveur dhcp filename "pxegrub" ou bien depuis un des fichiers dans pxelinux.cfg. Il faudra alors le renommer pxegrub.0.

Après avoir chargé le noyau et le initrd, le processus de boot, que  $ca$  soit local ou réseau, continue ainsi :

 $\triangleright$  le script d'init est chargé (/linuxrc ou autre si indiqué dans les paramètres de boot). Dans ce script, obligatoirement :

- $\triangleright$  on monte la future racine
- on exécute un pivot root entre la racine actuelle (notre initrd) et la future racine
- $\triangleright$  on exécute un chroot dans la nouvelle racine
- $\triangleright$  on passe la main à init

On va se focaliser maintenant sur le démarrage après le NBP.

- $\triangleright$  Le client a chargé un noyau (et éventuellement un initrd)
- ► Comment doit être le noyau pour que le démarrage continue normalement ?

- $\rightarrow$  doit permettre d'acquérir une adresse IP
- $\triangleright$  doit permettre de monter une racine par NFS

```
Network -> networking Options -> [*] IP: kernel level autoconfiguration
                                 [*] IP: DHCP support
File Systems -> Network File Systems -> [*] NFS system support
                                        [*] Root file system on NFS
```
- ▶ Root sur NFS : read-only
- $\blacktriangleright$  ...mais les fichiers de log doivent aller quelque part!
- ▶ avec UnionFS on monte le root NFS read only, on crée un tmpfs et on uni les deux

```
mount -t nfs 192.168.7.1:/srv/thinclient /sta
mount -t tmpfs -o size=300M none /dyn
mount -t unionfs -o dirs=/dyn=rw:/sta=ro unionfs /unionroot
```
 $\triangleright$  SquashFS permet de comprimer des systèmes de fichiers

**SB-IT** 

- $\blacktriangleright$  limitation : le fs monté en squashfs est read-only
- $\triangleright \Rightarrow$  idéal pour notre cas

mksquashfs /var/arch /var/arch.sqsh mkdir /mnt/tmp mount /var/arch.sqsh /mnt/tmp -t squashfs -o loop

- $\triangleright$  Définition : root initial, monté avant que le vrai root est disponibe
- $\triangleright$  Contenus : les exécutables nécessaires jusqu'à l'appell de init, les librairies dont ils dépendent et des modules noyau

**SB-IT** 

▶ Format : cpio ou loop

## Construire un initrd

```
mkdir /mnt/loop
dd if=/dev/zero of=initrd BS=1M count=8
mke2fs initrd
mount -o loop initrd /mnt/loop
  cd /mnt/loop/
  mkdir etc dev lib bin proc cdrom sta dyn unionroot
  touch linuxrc etc/mtab etc/fstab
  cd bin/
  for i in cat chroot insmod mkdir mount pivot_root portmap sh tar umount; do \setminustocopy='which $i'; cp $tocopy . ; done
  cd ../lib
  for i in '\ls'; do ldd $i; done | awk '{ print $3 }' | \
                   sort -u | grep so | xargs -I\ cp \}.
  cp -H /lib/ld-linux.so.2 .
  vi ../linuxrc
cd
umount /mnt/loop/
                               cd ..
                               find ./ | cpio -H newc -o > ~/initrd
                               cd
                               gzip ~/initrd
                               mv initrd.gz initrd
```
#### linuxrc

```
#!/bin/sh
mount -t proc none /proc
portmap
mount -t nfs 192.168.7.1:/srv/thinclient /sta
mount -t tmpfs -o size=300M none /dyn
mount -t unionfs -o dirs=/dyn=rw:/sta=ro unionfs /unionroot
cd /unionroot
/bin/pivot_root . initrd
mount --move /initrd/dyn /mnt/dyn
mount --move /initrd/sta /mnt/sta
mount -t tmpfs -o size=50M none /tmp
mount -t proc none /proc
cat /proc/mounts > /etc/mtab
umount /proc
exec chroot . /bin/sh <<- EOF >dev/console
umount /initrd
echo "Starting init!"
exec /sbin/init
EOF
```
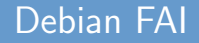

▶ Outil d'installation automatique de Debian (hérité donc par Ubuntu)

- $\blacktriangleright$  Le serveur FAI consiste de :
	- $\blacktriangleright$  un serveur DHCP
	- $\blacktriangleright$  un serveur TFTP
	- $\blacksquare$  un nfsroot
	- $\triangleright$  des fichiers de configuration pour la création du nfsroot et pour l'installation des clients
- $\triangleright$  nfsroot configuré par les fichiers dans /etc/fai, ensuite il faut lancer le script fai-setup.
- $\triangleright$  il faut bien ajouter les adresses MAC des clients au serveur **DHCP**
- ▶ pour utiliser PXE, exécuter le script fai-chboot
- $\blacktriangleright$  la configuration des clients se trouve dans /srv/fai/config

## KickStart RedHat

- $\triangleright$  on configure DHCP, TFTP
- $\blacktriangleright$  dans les fichiers pxelinux.cfg/\* (par exemple, /tftpboot/pxelinux.cfg/C0A80470), on indique le fichier kickstart avec l'option ks

**SB-IT** 

```
default install
label install
kernel vmlinuz
 append ip=dhcp ksdevice=eth0 load_ramdisk=1 initrd=initrd.img \
      network ks=http://192.168.4.1/install/nodes-ks.cfg \
      ramdisk_size=9216
```
 $\blacktriangleright$  le fichier pxelinux.cfg/default contient

```
default local
label local
        LOCALBOOT 0
```
- $\blacktriangleright$  le noyau et le initrd pour le démarrage réseau se trouvent dans le répertoire images/pxeboot du medium d'installation.
- $\blacktriangleright$  il faut une astuce pour faire disparaitre le fichier tftpboot/pxelinux.cfg/C0A80470, on va utiliser la partie post du kickstart.

```
%post --nochroot
```

```
IPdec='ifconfig | grep "inet addr" | head -1 | \setminusawk '{ print $2 }' | awk -F: '{ print $2 }''
mkdir /mnt/temp /mnt/tftpserv
cd /
mount -t proc proc proc
mount 192.168.4.1:/data/install /mnt/temp
mount 192.168.4.1:/tftpboot /mnt/tftpserv
cd /mnt/temp/; IPhex='./iphex $IPdec'
cd /mnt/tftpserv/pxelinux.cfg
mv $IPhex $IPhex.disabled
cd; umount /mnt/tftpserv; umount /mnt/temp
rmdir /mnt/tftpserv /mnt/temp
```
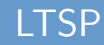

- ► Linux Terminal Server Project
- $\blacktriangleright$  il s'agit de clients légers
- $\blacktriangleright$  mériterait un séminaire
- $\blacktriangleright$  le client démarre sur le réseau et se retrouve avec un environnement complet sans nécessiter de disque dur
	- $\triangleright$  en réalité, le client charge par PXE un mini-système qui lui permet de se connecter par XDMCP au serveur LTSP.

- $\triangleright$  LTSP nécessite que les services suivant soient fonctionnels :
	- $\triangleright$  DHCP
	- $\triangleright$  TFTP
	- $\triangleright$  NFS
	- $\triangleright$  XDMCP
- $\triangleright$  ensemble de scripts pour configurer les services (Itspcfg) et le serveur ltsp (ltspadmin)

## Références (liste non exhaustive)

 $\triangleright$  discussions avec plein de monde (Anne pour KickStart, Laurent pour GRUB et LTSP, Loris pour GRUB, Alessandro pour les modules PXE, Basil pour UnionFS et SquashFS)

**SB-IT** 

- $\blacktriangleright$  man hexdump
- $\blacktriangleright$  man tcpdump
- $\blacktriangleright$  man dhcpd.conf
- ▶ <http://www.filesystems.org/project-unionfs.html>
- $\triangleright$  <http://squashfs.sourceforge.net/>
- ▶ [http://www.informatik.uni-koeln.de/fai/fai-guide/](http://www.informatik.uni-koeln.de/fai/fai-guide/ch-impatient.html) [ch-impatient.html](http://www.informatik.uni-koeln.de/fai/fai-guide/ch-impatient.html)
- $\blacktriangleright$  <http://www.ltsp.org/>

# **Questions**